## **Slide 1**

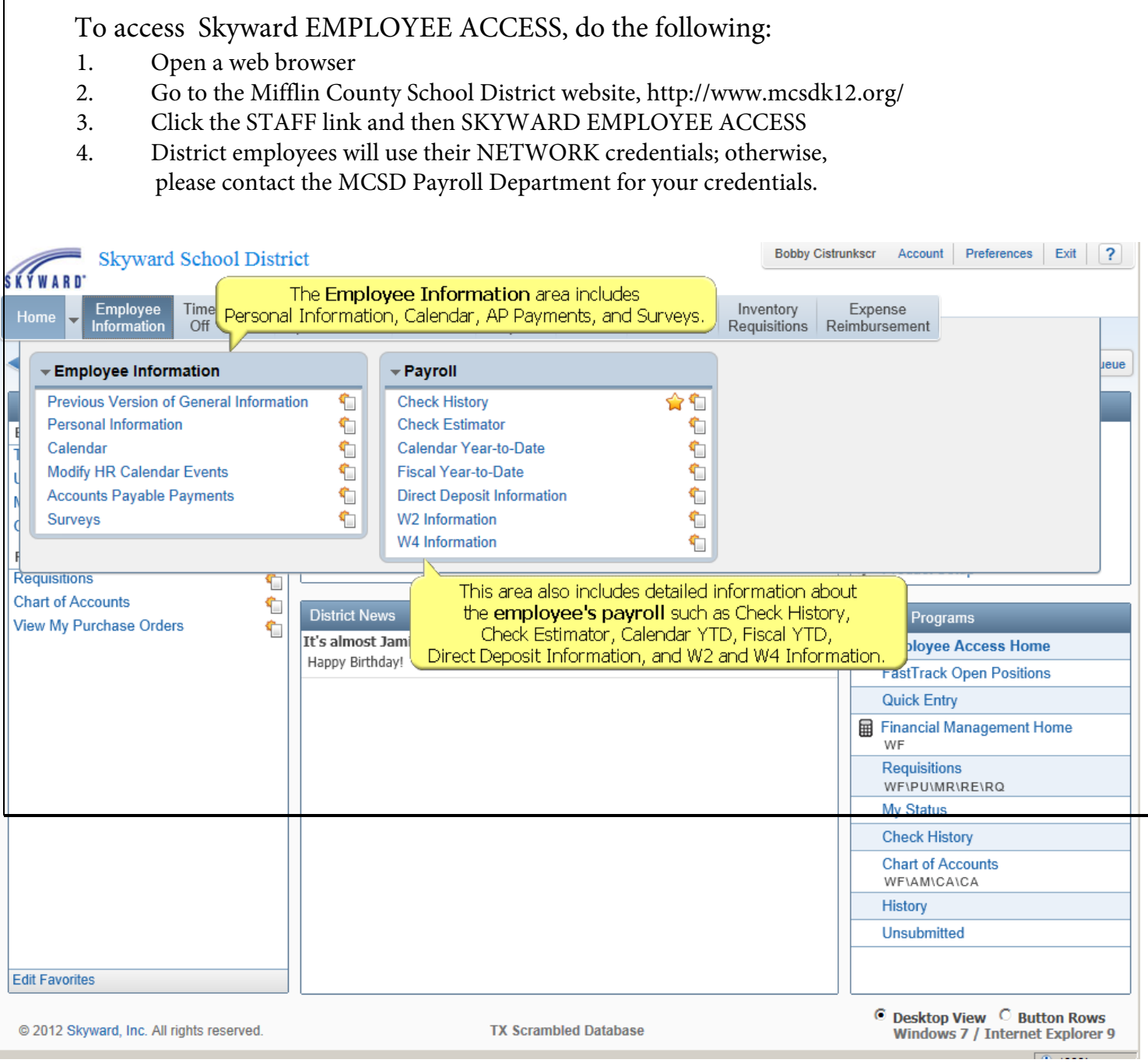

**Slide 2**

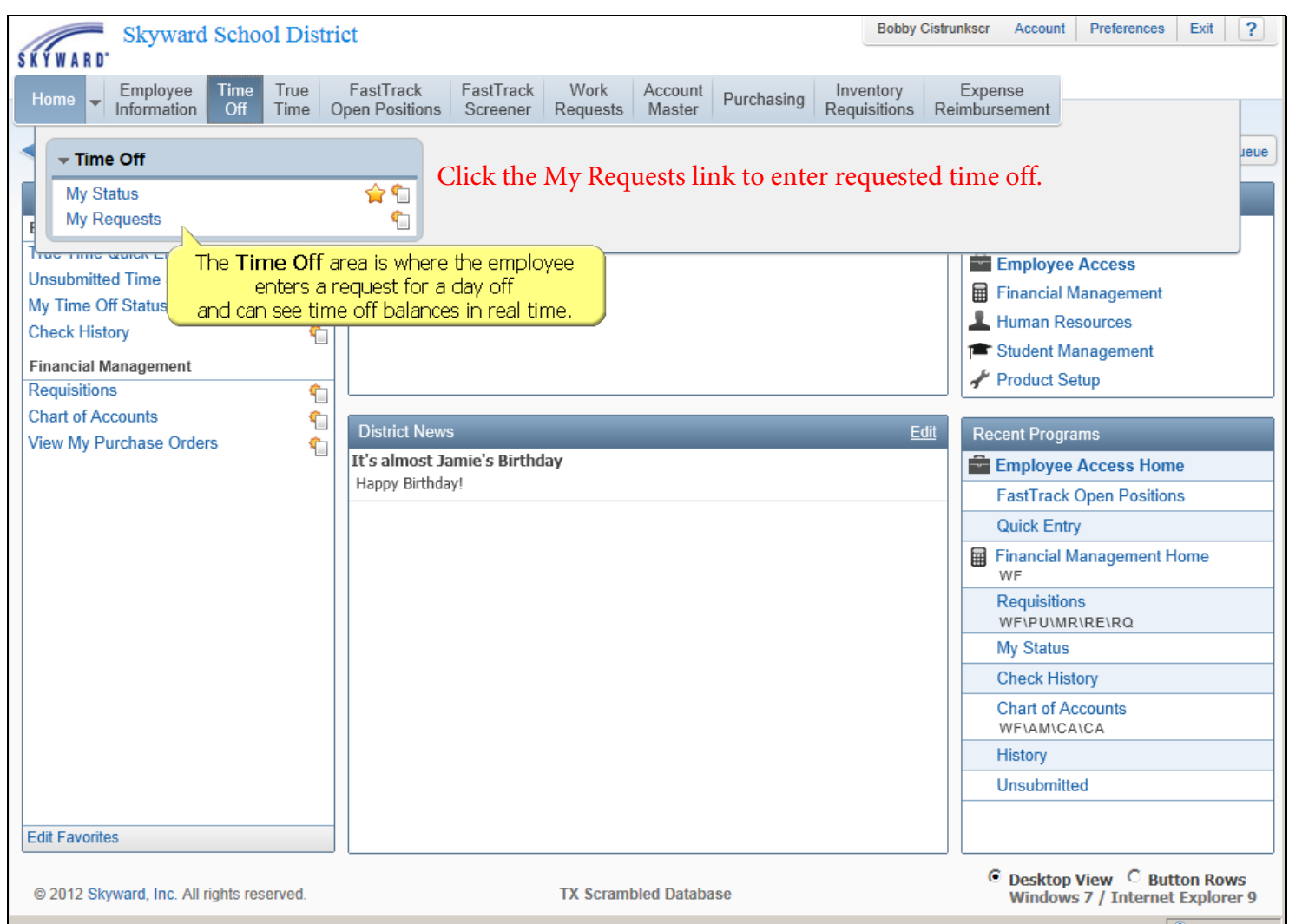

**Slide 3**

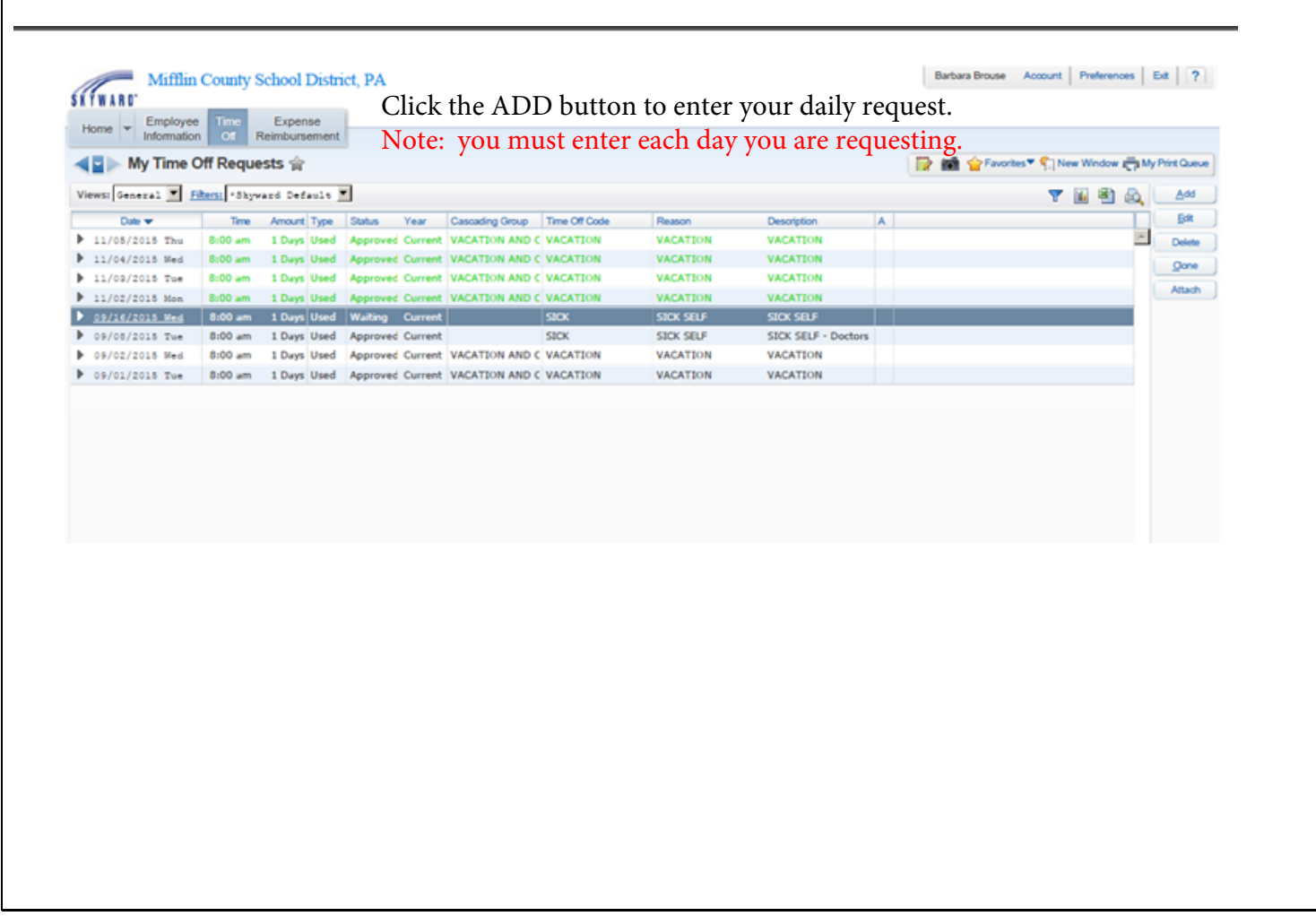

**Slide 4** Enter your Time Off Request, then click SAVE. Your request will be submitted to your Supervisor for approval.<br>**Slide 4** You will receive an Email response stating whether your request is approved or denied You will receive an Email response stating whether your request is approved or denied.

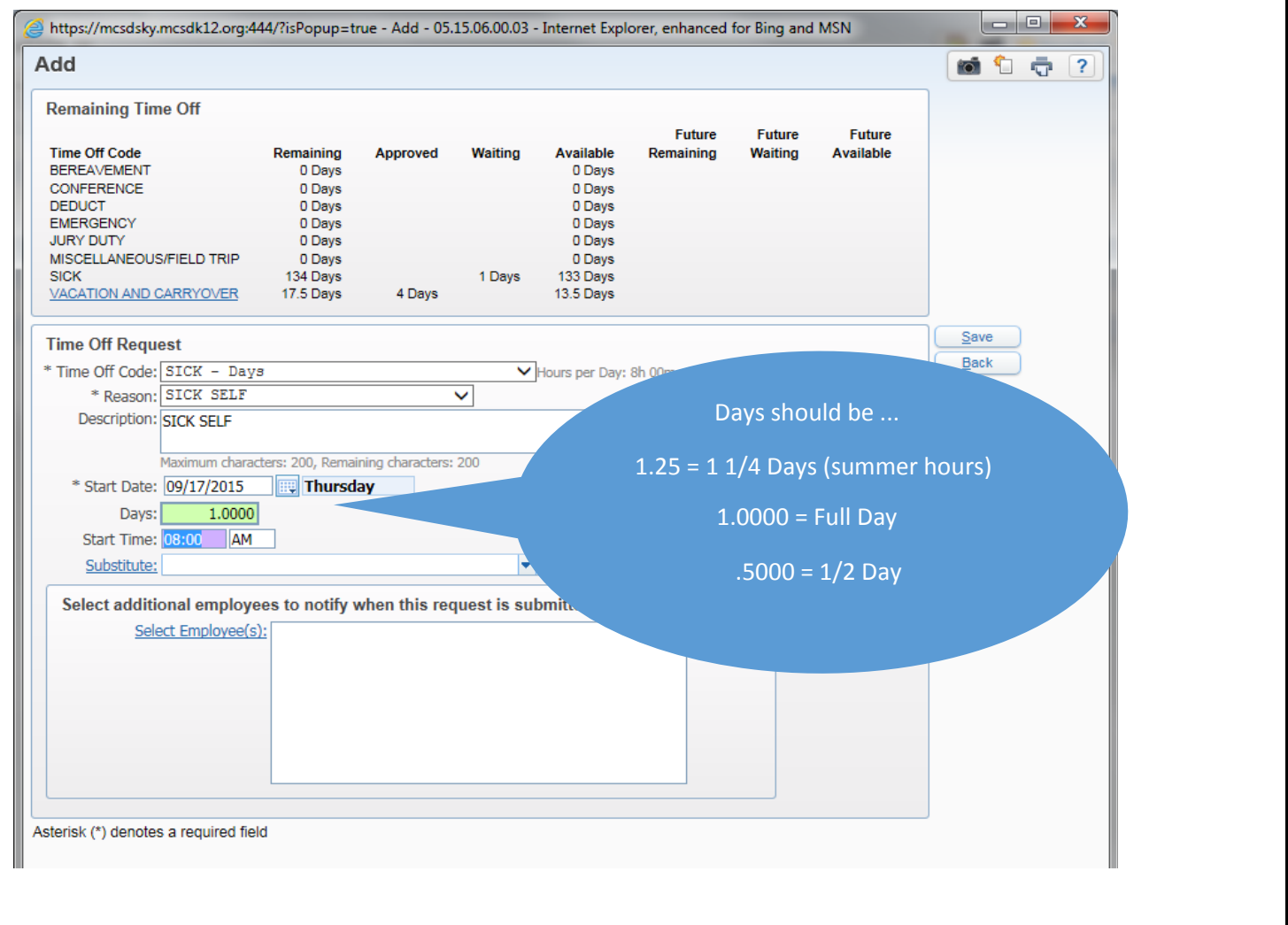